# Process thumbnails not showing

In the **Processes** tab of your Joget app, images of your processes will be generated and updated under certain circumstances (e.g. process diagram update). The images may not get generated under certain circumstances.

The message below will stay the same for a prolonged period or you may get a blank image if the generation fails.

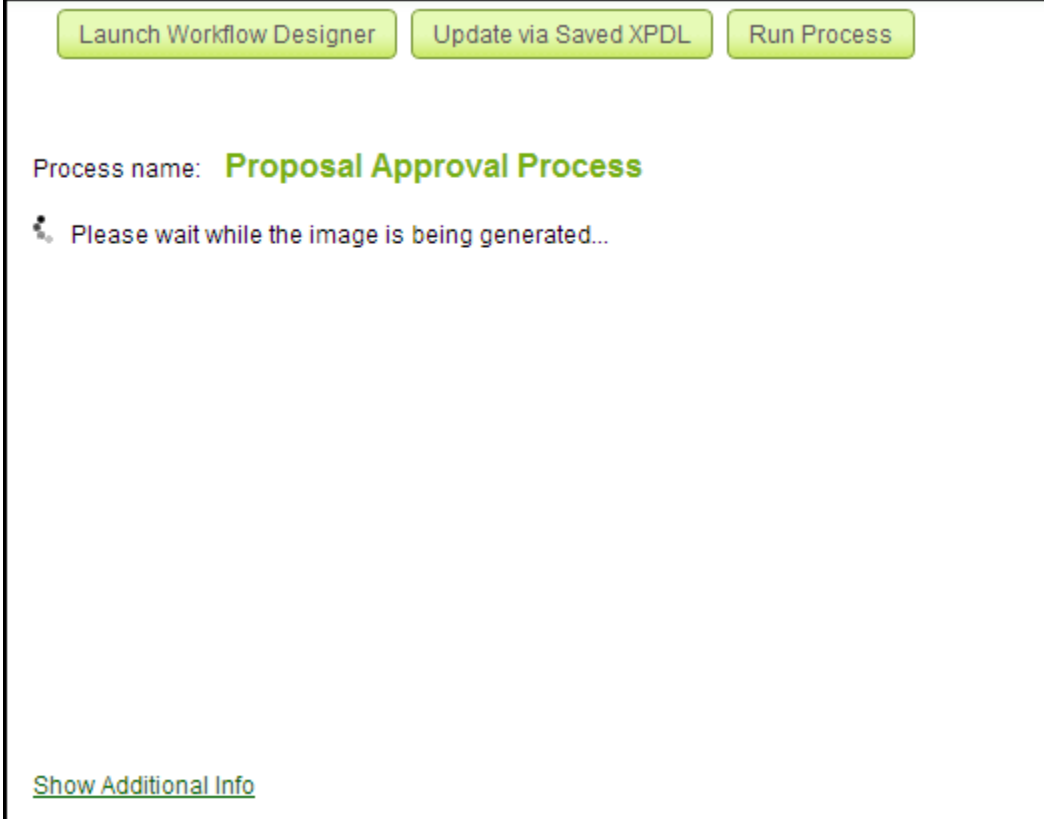

## **Figure 1: Process thumbnail not being generated**

## **Possible problem 1 - Permission access on home folder**

You may need to grant sufficient read/write permission to the /wflow home folder.

Start up your Joget server using the same user with the permission to access the folder.

## **Possible problem 2 - java.awt.headless error**

```
Caused by: java.awt.HeadlessException:
No X11 DISPLAY variable was set, but this program performed an operation which
requires it.
at java.awt.GraphicsEnvironment.checkHeadless(GraphicsEnvironment.java:207)
```

```
Caused by: java.awt.HeadlessException:
No X11 DISPLAY variable was set, but this program performed an operation which
requires it.
at java.awt.GraphicsEnvironment.checkHeadless(GraphicsEnvironment.java:159)
at java.awt.Window.<init>(Window.java:433)
at java.awt.Frame.<init>(Frame.java:403)
at java.awt.Frame.<init>(Frame.java:368)
at javax.swing.SwingUtilities$SharedOwnerFrame.<init>(SwingUtilities.java:1733)
at javax.swing.SwingUtilities.getSharedOwnerFrame(SwingUtilities.java:1810)
at javax.swing.JDialog.<init>(JDialog.java:253)
at javax.swing.JDialog.<init>(JDialog.java:187)
at javax.swing.JDialog.<init>(JDialog.java:160)
```
The server that hosts Joget may not have full graphic support, therefore, you can try to run the server in headless mode by adding the following parameter to the startup script (i.e. tomcat6.sh) under JAVA\_OPTS.

-Djava.awt.headless=true

#### **More references:**

<http://stackoverflow.com/questions/5576986/servlet-giving-error-java-lang-noclassdeffounderror>

<https://wiki.jenkins-ci.org/display/JENKINS/Jenkins+got+java.awt.headless+problem>

<http://dev.joget.org/community/pages/viewpage.action?pageId=12976186>

## **Possible problem 3 - Domain/DNS/Routing issue**

```
ERROR 04 Nov 2014 22:47:22 org.joget.workflow.util.XpdlImageUtil - Error generating
xpdl image [processDefId=ABC#7#WPIApplication]
java.net.ConnectException: Connection refused: connect
```
A http call will be made when a process thumbnail is being generated.

You will need to make sure that you are able to ping/call to the domain itself from the server that is hosting Joget itself. (e.g. your domain is gojoget.com - from your server, you must be able to ping to gojoget.com as well)

If you are facing similar issue such as this, try to [modify your host file](http://www.howtogeek.com/howto/27350/beginner-geek-how-to-edit-your-hosts-file/) so that it would redirect to your localhost.

### Example:-

```
# ip<space>domain
   201.225.100.01 localhost
```
## **Possible problem 4 - Outdated cached process images**

If you have tried out the solutions above and still can't get it to work, then you may try to clear the cached images from your Joget home folder (typically located at **[USER]/wflow/app\_xpdlImages** ) Refresh your browser page so that it will attempt to generate new thumbnails again.

## **Related Elements**

[Designing a Process](https://dev.joget.org/community/display/KBv6/Designing+a+Process)